# **Chamilo LMS - Bug #5634**

# **GRB - Adding a group to an annoucement, we don't see the number of users in the group**

12/10/2012 14:35 - Hubert Borderiou

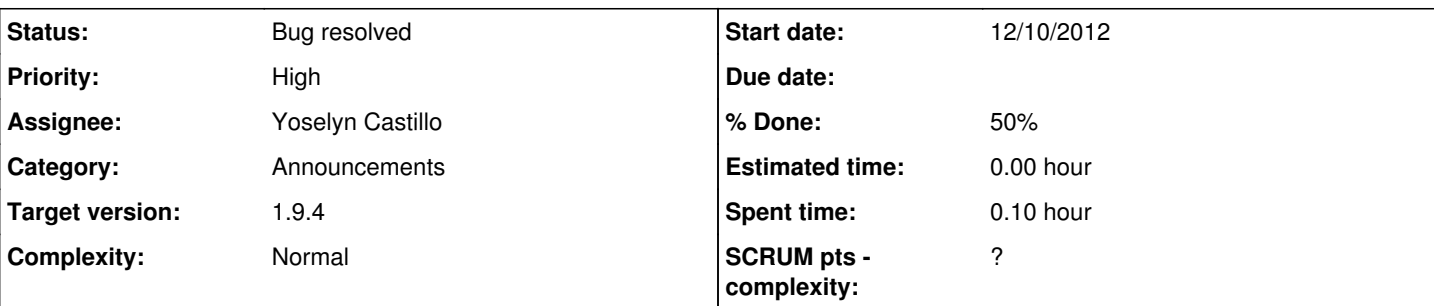

# **Description**

Hi,

I've got a course with some groups.

I want to add an annoucement, I see my course groups when I want to choice the recipient of my annoucement, but I don't see the number of user of each group, like before.

See attached

(we still have the problem of too narrow select box)

# **Associated revisions**

# **Revision a3b76ce7 - 15/10/2012 11:01 - Julio Montoya**

Fixing number of users see #5634

# **Revision 76782cef - 22/10/2012 16:41 - Hubert Borderiou**

Display all groups in annoucement form select - ref #5634

## **Revision 02eb5c1f - 10/12/2012 11:10 - Hubert Borderiou**

Fix move group from annoucement - ref #5634

## **History**

# **#1 - 15/10/2012 10:55 - Julio Montoya**

# *- Status changed from New to Assigned*

*- Assignee set to Julio Montoya*

# **#2 - 15/10/2012 11:01 - Julio Montoya**

- *Status changed from Assigned to Needs testing*
- *Assignee deleted (Julio Montoya)*
- *% Done changed from 0 to 50*

should be fixed now

## **#3 - 16/10/2012 14:50 - Hubert Borderiou**

Ok, that's fine for the number of users in a group I think we should see all groups, even if there empty or not.

(see related [http://support.chamilo.org/issues/5635\)](http://support.chamilo.org/issues/5635)

## **#4 - 22/10/2012 13:19 - Julio Montoya**

hi there, You want to send annoucement to an empty group?

# **#5 - 22/10/2012 14:21 - Hubert Borderiou**

Hi, your question is justified.

I don't want to send an annoucement to an empty group, because the group is ...empty ;-) but I am aware of it because I see the number of user in a group in the list.

I want to send an annoucement to a group, or some groups, and the fact that a group is empty is a second information.

In the group list, I know how many people there are in my list, so when I pick up groups for the annoucement, I know if a group is empty. And even if I send an annoucement to an empty group, it will be without consequence.

I think we don't have to shorten or filter this list because we think it's going to be better or easier.

It is quite disturbing not to see all groups in the list, otherwise we force teacher to wonder why some has disapeared

"Ok, this is my group list, but I don't recognize it... it misses some of my groups... a bug ? why ? I check... ... ... oh, these groups are empty ? may be that's why I don't see them in the group list ? don't have time to think about it..."

It is a good thing that the teacher recognize the organization of his course. If he creates a new group in the Group tool, he sees it instantaneously in other tools, he recognize the structure of his course in each tools. That's important, I think.

Giving him the number of people for each group is perfect.

### **#6 - 22/10/2012 14:23 - Hubert Borderiou**

*- Assignee set to Hubert Borderiou*

### **#7 - 22/10/2012 16:47 - Hubert Borderiou**

#### Done

<http://code.google.com/p/chamilo/source/detail?r=29fdfa04cf75e38173d7afd9e198302845981559&name=1.9.x&repo=classic> Empty groups are displayed and are disabled in the menu.

## **#8 - 26/10/2012 15:45 - Yoselyn Castillo**

- *Status changed from Needs testing to Assigned*
- *Assignee changed from Hubert Borderiou to Yoselyn Castillo*

checking...

### **#9 - 29/10/2012 15:52 - Yoselyn Castillo**

- *File annoucement.png added*
- *Assignee changed from Yoselyn Castillo to Julio Montoya*

Groups are displayed with the correct number of users

Empty groups are displayed and are disabled in the menu, But when you try to add a group with 0 users again you can do it, see the attachment, i have added group with 0 users.

## **#10 - 30/10/2012 14:28 - Julio Montoya**

*- Assignee changed from Julio Montoya to Hubert Borderiou*

Yoselyn Castillo wrote:

Groups are displayed with the correct number of users

Empty groups are displayed and are disabled in the menu, But when you try to add a group with 0 users again you can do it, see the attachment, i have added group with 0 users.

I think that the option "Group X users 0" should be disabled: Something like:

<option disabled="disabled" value="volvo">Volvo</option>

see [http://w3schools.com/html5/att\\_option\\_disabled.asp](http://w3schools.com/html5/att_option_disabled.asp)

### **#11 - 30/10/2012 14:41 - Hubert Borderiou**

Hi, it is disabled in Test Platform which not use minified js files. I put a comm in the googlecode file "Hi didn't send the resources/js/main.js minified."

In a Prod Platform, it stil uses the previous file resources/js/main.min.js

You need to minify the file resources/js/main.js before using it. You can test the fix changing your platform to test mode.

## **#12 - 23/11/2012 16:34 - Hubert Borderiou**

*- Subject changed from Adding a group to an annoucement, we don't see the number of users in the group to GRB - Adding a group to an annoucement, we don't see the number of users in the group*

*- Priority changed from Normal to High*

### **#13 - 23/11/2012 19:44 - Julio Montoya**

- *Status changed from Assigned to Needs testing*
- *Assignee changed from Hubert Borderiou to Yoselyn Castillo*

I deleted the minified version, now we use always the main.js version

For managing minify js see  $\frac{14757}{1000}$ 

So now it could be tested.

## **#14 - 26/11/2012 15:09 - Yoselyn Castillo**

*- Status changed from Needs testing to Assigned*

*- Assignee changed from Yoselyn Castillo to Julio Montoya*

Results of my test:

I have a course with 3 groups

1 group has 1 user

2 groups have 0 users

I created an announcement

i can't send the announcement to groups with 0 users because they are disabled in left listbox(that's ok)

I selected to send the announcement to the group with 1 users, but later i realized it was not correct and i removed that group from the right list(with << arrow)

Later that group is disabled too in left list like groups with 0 users

In brief, when you remove a group from right listbox it becomes disabled in left list

## **#15 - 04/12/2012 12:51 - Julio Montoya**

*- Assignee changed from Julio Montoya to Hubert Borderiou*

## **#16 - 10/12/2012 10:22 - Hubert Borderiou**

I confirm the bug, I'm going to fix it.

<http://code.google.com/p/chamilo/source/detail?r=ab48f19c3482fe87cfd1a9eaa790b029a46b77b3&name=1.9.x&repo=classic>

## **#17 - 10/12/2012 11:17 - Hubert Borderiou**

*- Status changed from Assigned to Needs testing*

*- Assignee deleted (Hubert Borderiou)*

## **#18 - 24/12/2012 20:01 - Yannick Warnier**

*- Assignee set to Yoselyn Castillo*

Hi Yoselyn,

Please review the latest test case from Hubert and, if everything works well, please close (Bug resolved). Thanks

## **#19 - 28/12/2012 01:06 - Yannick Warnier**

Yoselyn, this one is relatively urgent.

## **#20 - 28/12/2012 16:26 - Yoselyn Castillo**

*- Status changed from Needs testing to Bug resolved*

it works fine now.

- I have a course with 2 groups
- 1 group has 2 user
- 1 groups have 0 users
- I created an announcement
- i can't send the announcement to groups with 0 users because they are disabled in left listbox(that's ok)

I selected to send the announcement to the group with 1 user

later i could removed that group from the right list(with << arrow)

The same happens with users.

So it can be closed

### **Files**

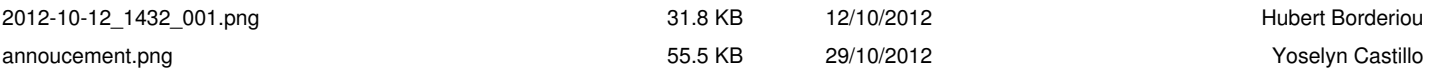